## SNS COLLEGE OF TECHNOLOGY

(An AUTONOMOUS INSTITUTION)

RE-ACCREDITED BY NAAC WITH A+ GRADE, ACCREDITED BY NBA(CSE, IT, ECE, EEE & MECHANICAL)
APPROVEDY BY AICTE, NEW DELHI, RECOGNIZED BY UGC, AFFILIATED TO ANNA UNIVERSITY, CHENNAI

# DEPARTMENT OF MASTER COMPUTER APPLICATION HTML INTRODUCTION

19CAT601 - WEB PROGRAMMING ESSENTIALS

UNIT-I - ADVANCED HTML - HTML5 New Elements

I MCA – I SEM

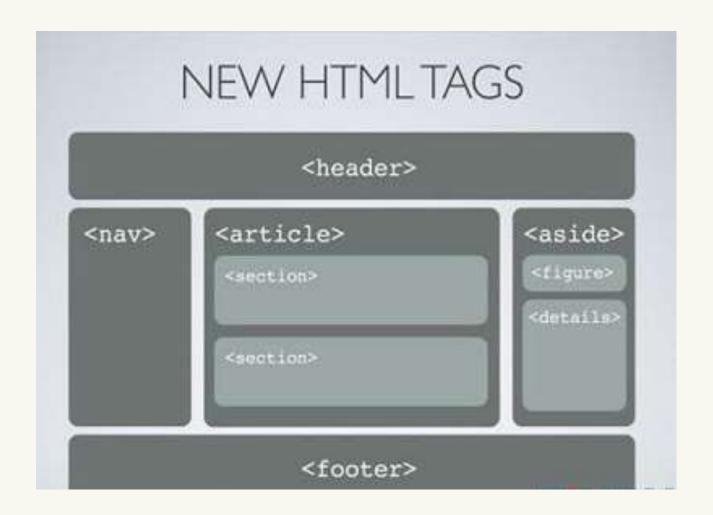

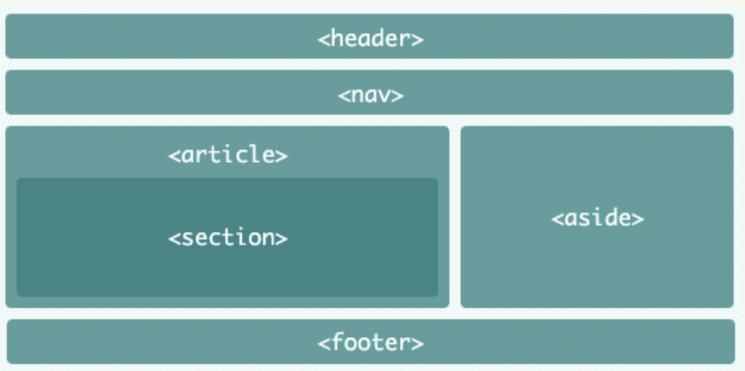

# **HTML5 New Elements**

## HTML5 New Tags

In HTML5, there are lots of new elements are added which provides some extra functionality to create an attractive and dynamic website.

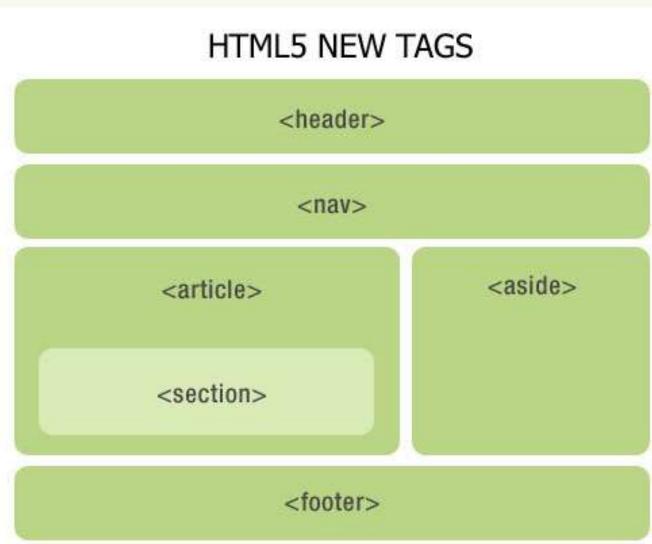

# HTML5 New Tags

| <article></article>                                                                        | It defines the independent or self-contained content of a webpage.                    |
|--------------------------------------------------------------------------------------------|---------------------------------------------------------------------------------------|
| <aside></aside>                                                                            | It defines the content which provide information about the main content.              |
| <bd><bd><bd><bd><bd><bd><bd><bd><bd><bd></bd></bd></bd></bd></bd></bd></bd></bd></bd></bd> | It is used to isolate the part of text which might be formatted in another direction. |
| <details></details>                                                                        | It defines additional information which only visible as per user demand.              |
| <dialog></dialog>                                                                          | It represents a dialog box or other interactive components.                           |
| <figcaption></figcaption>                                                                  | It defines caption for the <figure> element.</figure>                                 |
| <figure></figure>                                                                          | It defines a self-contained content, and referenced as a single unit.                 |
| <footer></footer>                                                                          | It represents the footer section of the webpage.                                      |
| <header></header>                                                                          | It defines the introductory or navigational content of the webpage.                   |
| <main></main>                                                                              | It specifies the main content of the HTML document.                                   |

# **HTML5 New Tags**

| <mark></mark>                                                                            | It represent the text which is highlighted or marked for reference or notation purposes.                                                 |  |  |  |  |  |  |
|------------------------------------------------------------------------------------------|----------------------------------------------------------------------------------------------------|--|--|--|--|--|--|
| <meter></meter>                                                                          | It represents a scalar value within a known range.                                                                                       |  |  |  |  |  |  |
| <nav></nav>                                                                              | It represents the section which contains navigation links.                                                                               |  |  |  |  |  |  |
| <pre><pre><pre><pre><pre><pre><pre><pre></pre></pre></pre></pre></pre></pre></pre></pre> | It defines a progress bar which shows completions progress of a task.                                                                    |  |  |  |  |  |  |
| <rp></rp>                                                                                | It defines alternative content for the browser which do not support ruby annotations.                                                    |  |  |  |  |  |  |
| <rt></rt>                                                                                | It defines explanations and pronunciations of characters in ruby annotations.                                                            |  |  |  |  |  |  |
| <ruby></ruby>                                                                            | It defines ruby annotations (Specifically for Asian language).                                                                           |  |  |  |  |  |  |
| <section></section>                                                                      | It defines a generic section within an HTML document.                                                                                    |  |  |  |  |  |  |
| <summary></summary>                                                                      | It defines summary or caption for a <details> element which can be clicked to change the state of <details> element.</details></details> |  |  |  |  |  |  |
| <time></time>                                                                            | It defines data/time within an HTML document.                                                                                            |  |  |  |  |  |  |
| <wbr/> >                                                                                 | It specifies a line break opportunity. (Where line break possible)                                                                       |  |  |  |  |  |  |

# **HTML5 Form Tags**

| <datalist></datalist> | It represent predefined list for input <option> element.</option>                                  |
|-----------------------|----------------------------------------------------------------------------------------------------|
| <output></output>     | It is used a container element to represent the output of a calculation or outcome of user action. |

# **Graphics Tags**

| <canvas></canvas> | It allows drawing graphics and animations via scripting. |
|-------------------|----------------------------------------------------------|
| <svg></svg>       | It is used to draw scalable vector graphics.             |

# **HTML5 Media Tags**

| <mark></mark>   | It represent the text which is highlighted or marked for reference or notation purposes. |
|-----------------|------------------------------------------------------------------------------------------|
| <audio></audio> | It defines sound content.                                                                |
| <embed/>        | It defines a container for external files/application/media.                             |
| <source/>       | It defines multiple media resources for the media elements.                              |
| <track/>        | It defines text tracks for <audio> and <video> files</video></audio>                     |
| <video></video> | It defines video content within HTML document.                                           |

# HTML5 New <input> types

| Туре           | Description                                                         |
|----------------|---------------------------------------------------------------------|
| color          | It represents an input field which defines a color selector.        |
| date           | It represents an input field to define a date selector.             |
| datetime       | It defines full date and time display with time zone information.   |
| datetime-local | It defines date and time without time zone information.             |
| email          | It defines an input field with email pattern Validation.            |
| month          | It defines the input field to enter month for the particular year   |
| number         | It defines field which selects a numeric value only.                |
| range          | It defines a numeric value selector with a given range of 1 to 100. |
| search         | It is used to define a search field.                                |
| tel            | It represents a control to enter a telephone number.                |
| time           | It represents a control to enter time value with no time zone.      |
| url            | It represents an input field to enter a URL                         |
| week           | It defines a selector for week value for the particular year.       |

#### HTML5 Element

## Description

- <article>
- As the name suggests, it's a separate section used to include a blog, a forum post, a magazine article, etc. And to be more specific, the content within the <article> tag is completely independent of the other child or surrounding content of the web app.

## <aside>

As the name suggests, it's used to include some extra information regarding the main content. This tag basically identifies the content that is related to the primary content of the web page but it does not deconsider the main goal of the primary page requirement. The new <aside> tag primarily contains the author information, links, related content, and other useful content.

## <bdi>

- It's used to isolate the enclosed text which may be formatted in a way different than the texts outside this tag.
- <details> Creates an interactive section, which when clicked will display its information.
- < dialog> Used to include a dialog box in the web page.
- <figcaption> Used to include caption for an image inside a <figure> element.
- <figure> Used to basically represent an image and its caption. this element is used to indicate the individual content as an image, categorizations, maps, code articles, and many other elements.

- <footer>
- Used to include footer content in the web page, like licensing information, copyright information, etc.
- <header>
- Used to include header content in the web page, like information about the page, summary, etc.
- <main> Used to include the main centralized topic of the web page.
- <mark> Used to highlight a piece of content on the web page.
- <meter>
- <nav> Used to provide navigational links, ex: menus.
- cprogress>
- Used to include a progress bar on the web page. The value of the progress bar starts with 0 and goes to 100 as a number.
- <ruby> Used to include a ruby annotation. Ex: Japanese characters
- <rp> Used to include parentheses in a ruby character.
- <rt> Used to include pronunciation of a ruby annotation.
- <section> Used to represent a section on the web page.
- <summary> Used to include the information within a <details> element, click on the <summary> element would display the info.

- <time> Used to include the Date/Time component in a web page.
- <wbr>> Used to include a word break.
- <datalist>
- Sort of a drop-down list, set of options.
- <output>
- Used to display the result of a calculation on the web page.
- <canvas>
- Used to draw animations and graphics on a web page. And its acts as a container for the other graphics elements to be placed within.
- <audio>
- Used to include audio content on the web page such as playback songs or the tunes.
- <embed>
- Used to include external plug-ins on the web page. In other words, the embed element is used for embedding the external applications or iframes into the existing layout that are generally multimedia content like audio or the video content as a playback into an HTML document. Generally, this element is used as a wrapper or the container for embedding plug-ins such as flash-based animations, and third-party videos through the script.

- <time> Used to include the Date/Time component in a web page.
- <wbr>> Used to include a word break.
- <datalist>
- Sort of a drop-down list, set of options.
- <output>
- Used to display the result of a calculation on the web page.
- <canvas>
- Used to draw animations and graphics on a web page. And its acts as a container for the other graphics elements to be placed within.
- <audio>
- Used to include audio content on the web page such as playback songs or the tunes.
- <embed>
- Used to include external plug-ins on the web page. In other words, the embed element is used for embedding the external applications or iframes into the existing layout that are generally multimedia content like audio or the video content as a playback into an HTML document. Generally, this element is used as a wrapper or the container for embedding plug-ins such as flash-based animations, and third-party videos through the script.

<source>

Used to specify multiple media resources for the <audio>, <video>, <picture> elements.

<track>

Used within an <audio> or <video> element to handle subtitles, captions, descriptions, etc. of a video or audio on the web page, in other words, it specifies the tracks for the audio and video elements.

<video>

Used to include video content on the web page.

# Link for refernce

https://www.dotnettricks.com/learn/html/html5-new-elements-tags

article element example:

FIFA World Cup 2018

Winners

France

Runners Up

Croatia

3rd Place

Belgium

aside element example:

Jurassic World 2018

Dinosaurs appeared around 243 million years ago and were from Reptiles family.

details element example:

▼ Details

Description of the detail.

dialog element example:

figure figcaption elements example:

This is a dialog window

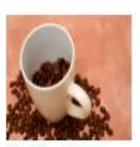

Coffee Beans

footer element example:

Copyright 2018

Please contact: abcd@gmail.com.

header element example:

Very important text

Lorem Ipsum dolor set amet....

# Link for refernce

https://www.dotnettricks.com/learn/html/html5-new-elements-tags

main element example:

## Operating Systems.

Windows, Linux, MacOs.

#### Windows

Provided by Microsoft.

#### Linux

Various distributions, Open Source.

#### MacOS

Provided by Apple.

mark element example:

Hello There!!

meter element example:

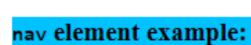

Google | Facebook | Apple | Microsoft

| progress | el | lement | examp | le: |
|----------|----|--------|-------|-----|
|          |    |        |       |     |

Download progress

ruby, rt, rp elements example:

漢厂马

#### section element example:

### Linux

Open Source OS, various distros such as Ubuntu, Fedore, CentOS, Suse etc.

#### summary element example:

▶ What's the verdict?

#### time element example:

The time is 10:00 now.

Let's meet on Wednesday.

#### datalist element example:

Choose a car:

# Link for refernce

https://www.dotnettricks.com/learn/html/html5-new-elements-tags

canvas element example:

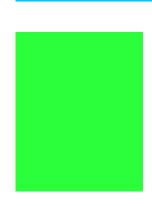

0:00

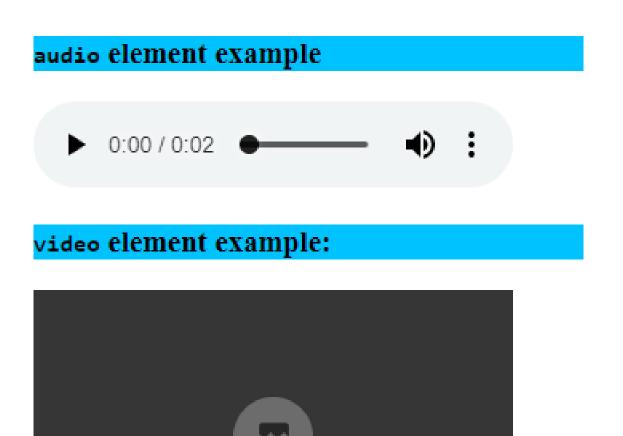

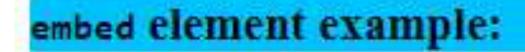

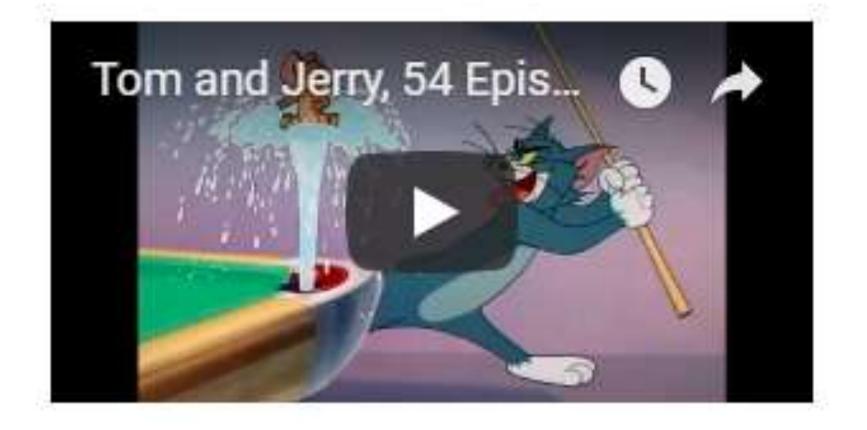

# HTML5 New Way of Declaring Attributes

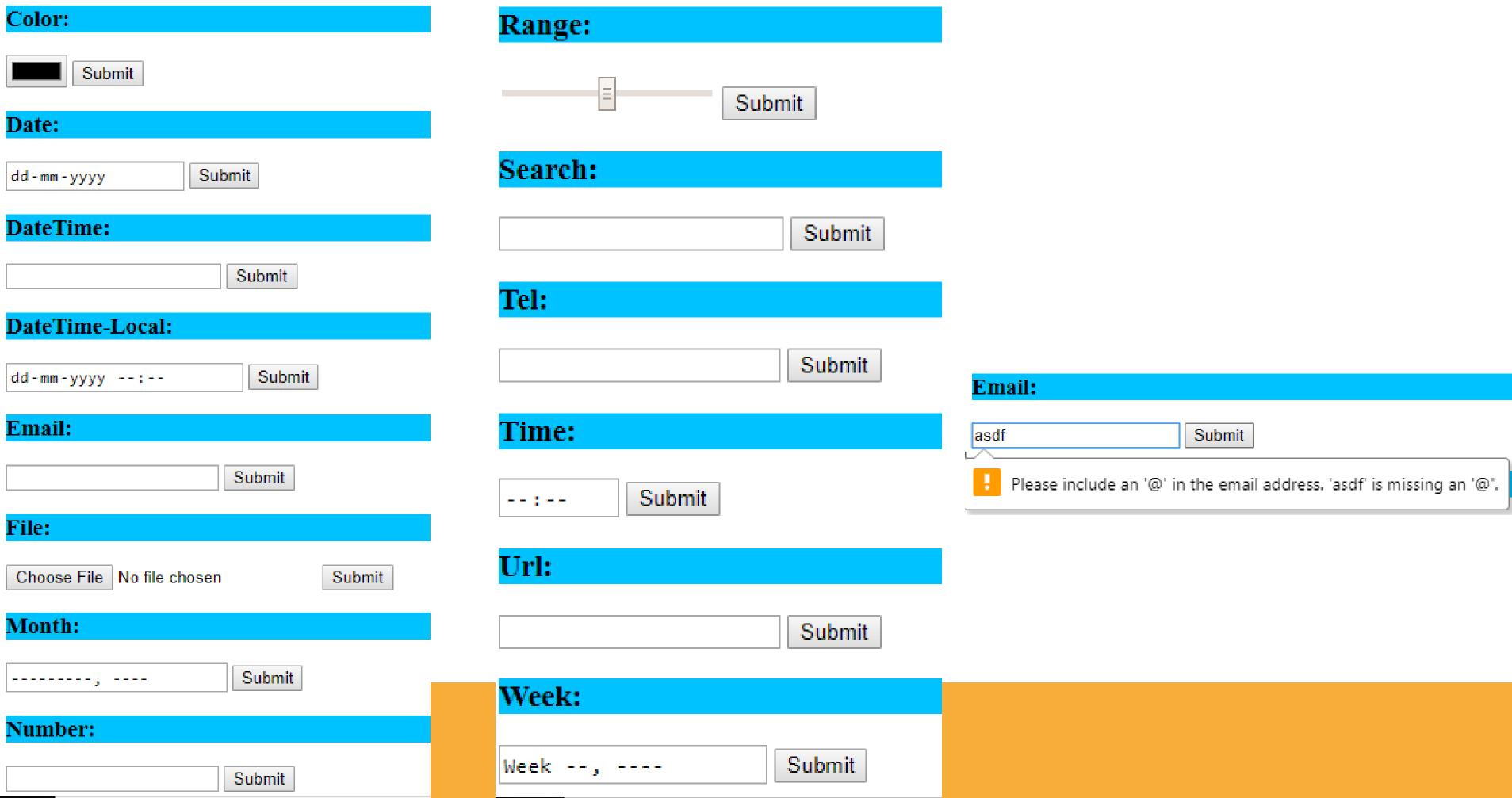

## References

HTTPS://WWW.DOTNETTRICKS.COM/LEARN/HTML/HTML5-NEW-ELEMENTS-TAGS

HTTPS://WWW.W3SCHOOLS.COM/TAGS

HTTPS://WWW.JAVATPOINT.COM/HTML-TAGS

# Thank You!